## *Partie 1 :Traitement d'images: (12 pts)*

- 1- Lancer de logiciel de traitements d'images disponibles (**The Gimp**).
- 2- Ouvrir l'image « **hiver** » se trouvant dans le dossier **c:\ Les 4 saisons** ( 1 pt)
- 3- Déterminer la largeur, l'hauteur et la taille de cette image. (1 pt)
- 4- Insérer l'image « **maison** » et l'image « **bonhomme** » dans l'image « **hiver** » (3 pts)
- 5- Appliquer à l'image « **hiver** » les effets suivants :
	- a- Appliquer le filtre « effet de toile ». (2 pt)
	- b- Utiliser l'outil de clonage pour cloner l'arbre de l'image. (2 pt)
	- c- Ajouter un titre contenant votre nom à l'image. (2 pt)
	- d- Enregistrer l'image dans le dossier **c:\nomPrenom** avec une qualité de 80%. (1 pt)

## *Partie 2 : Traitement vidéo (8 pts) :*

- 1) Ouvrir le logiciel de traitement vidéo **Windows Movie Maker**.
- 2) Importer dans la collection ainsi crée toutes les images ayant comme emplacement **C:/Les 4 saisons**. (1 pt)
- 3) Appliquer des transitions à chaque photo de votre film. ( 3 pt)
- 4) Importer le fichier son "**Vivaldi"** situer sous le chemin d'accès suivant **C:\Les 4 saisons**. (1 pt)
- 5) Ajouter le titre « **Les 4 saisons** » ainsi que le générique suivant: ( 2 pts)

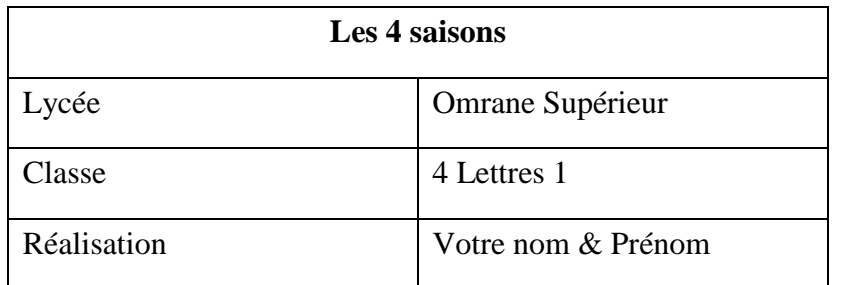

6) Enregistrer votre travail dans le dossier **c:\nomPrenom** (1pt)